# **User's Guide**

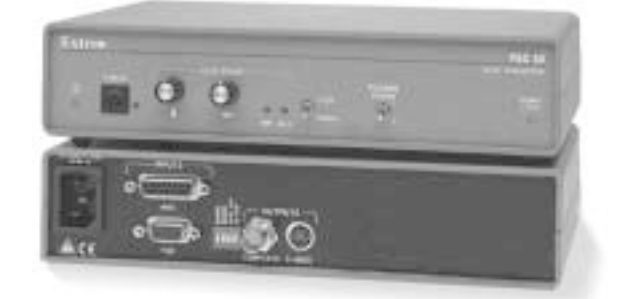

# **4 VSC 50 Scan Converter • Specifications**

# **Specifications Specifications, cont'd**

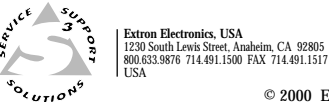

**Extron Electronics, Europe** Beeldschermweg 6C, 3821 AH Amersfoort +31.33.453.4040 FAX +31.33.453.4050 The Netherlands **Extron Electronics, Asia** 135 Joo Seng Rd. #04-01, PM Industrial Bldg. +65.383.4400 FAX +65.383.4664Singapore 368363 **Extron Electronics Information**ExtronWEB™: www.extron.comExtronFAX™: 714.491.019224-hour access—worldwide!© 2000 Extron Electronics. All rights reserved.

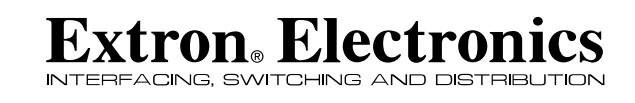

68-421-01 C Printed in the USA 10 00

# **Computer-to-video Scan Converter**

*VSC 50*

# **FCC Class A Notice**

Note: This equipment has been tested and found to comply with the limits for a Class A digital device, pursuant to part 15 of the FCC Rules. These limits are designed to provide reasonable protection against harmful interference when the equipment is operated in a commercial environment. This equipment generates, uses and can radiate radio frequency energy and, if not installed and used in accordance with the instruction manual, may cause harmful interference to radio communications. Operation of this equipment in a residential area is likely to cause harmful interference, in which case the user will be required to correct the interference at his own expense.

Note: This unit was tested with shielded cables on the peripheral devices. Shielded cables must be used with the unit to ensure compliance.

picture detail. It may be appropriate to change the switch position after changing the position of the Over/Under switch.

**12 Signal Lock LED** — When lit, the Signal Lock LED indicates that the input signal is within the range  $(800 \times 600)$  of the VSC 50; when blinking, it indicates that the signal is out of range; when off, it indicates that no signal is present.

# **Specifications**

#### **Video input**

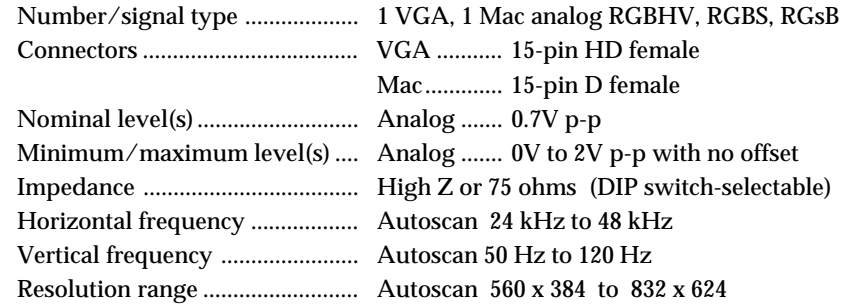

### **Video processing**

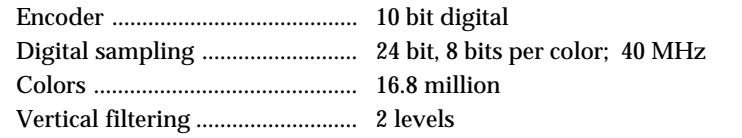

## **Video output**

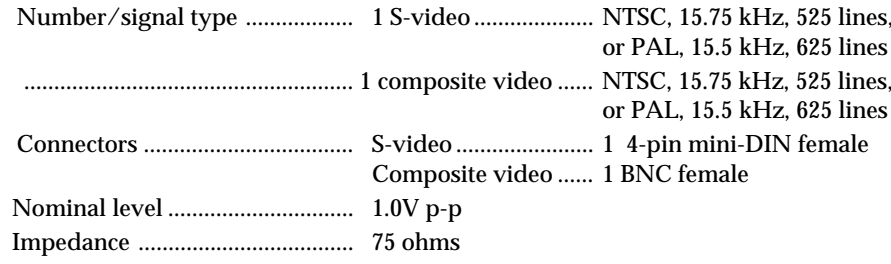

#### **Sync**

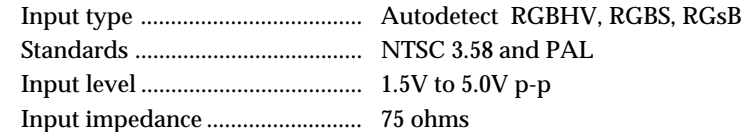

#### **General**

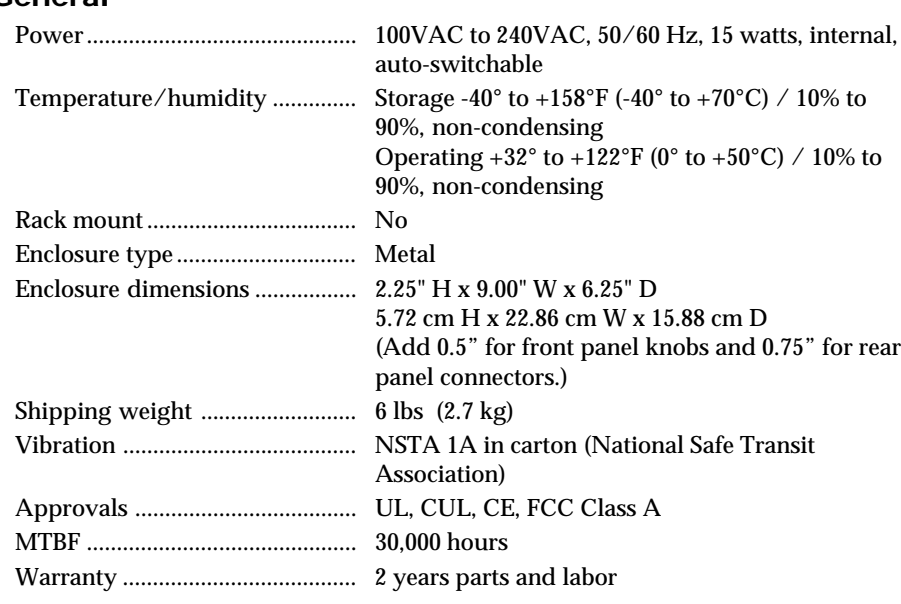

*Specifications are subject to change without notice.*

# **Included and Optional Cables and Adapters**

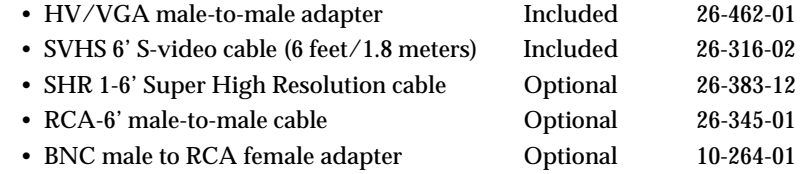

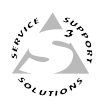

**1 VSC 50 Scan Converter • Setup VSC 50 Scan Converter • Controls and Indicators**

# **Setup**

**3**

# **Controls and Indicators**

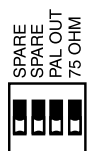

**VSC 50 Scan Converter • Setup 2**

The Extron VSC 50 converts computer scan rates of up to 800 x 600 to NTSC/PAL and S-video outputs. The scan converter connects between the computer and the desired output devices (monitor, VCR, or any compatible video device).

# **Setting up the VSC 50**

To install and set up the VSC 50, follow these steps:

- **1** Turn off all of the equipment. Ensure that the computer video source and the output devices are all turned off and disconnected from the power source.
- **2** Attach the cables. See "Rear panel cabling" below.
- **3** Set the rear panel DIP switches. See "Rear panel switch settings" on page 2.
- **4** Connect power cords and turn on the displays and the computer, in that order.
- **5** Make picture adjustments with the controls on the front panel. See "Front Panel Controls and Indicators" on page 3.

#### **Rear panel cabling**

All connectors are on the rear panel. Figure 1 and figure 2 show the cable connections on the rear panel of the VSC 50.

#### **Input connections**

**1 PC or Macintosh connection** — Use the 6-foot VGA/Mac adapter cable (part #26-462-01) provided for connecting the VSC 50 to either a PC type or a Macintosh computer. The connector size and gender prevent making improper connections.

> **PC connections** — Plug the VGA end of the Mac/VGA adapter cable into the computer's video card output connector and plug the Mac end into the Mac connector on the VSC 50 rear panel (figure 1). Plug the monitor's video cable into the VGA connector on the rear panel of the VSC 50.

**Mac connections** — Plug the Mac end of the Mac/VGA adapter cable into the computer's video output connector and plug the VGA end into the VGA connector on the VSC 50 (figure 2). Plug the monitor's video cable into the Mac connector on the rear panel of the VSC 50.

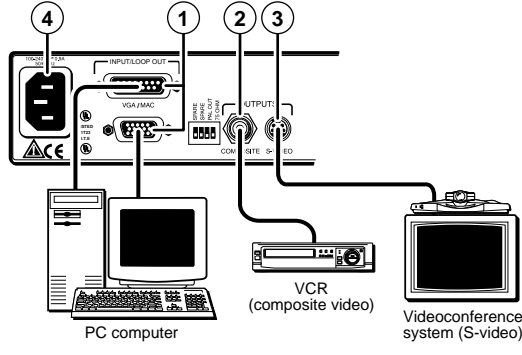

*Figure 1 — Connecting a PC type computer*

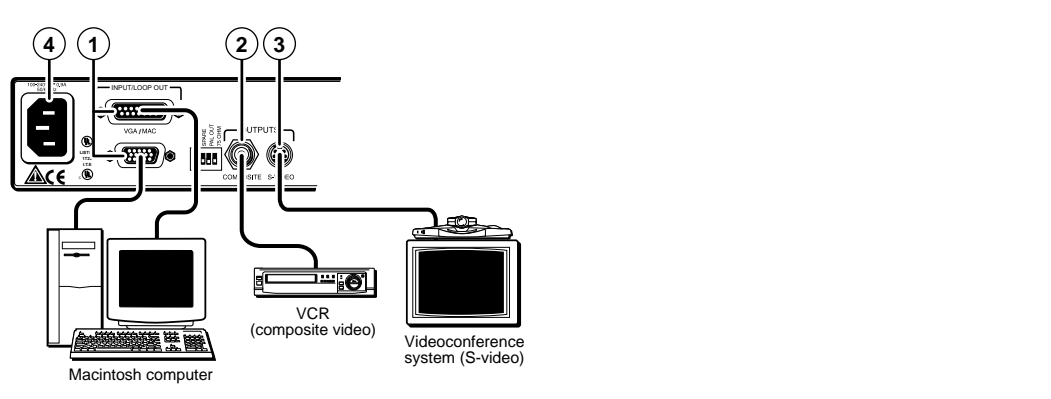

*Figure 2 — Connecting a Macintosh computer*

#### **Output connections**

- **2 Composite (NTSC/PAL)** — This BNC connector provides either NTSC or PAL composite video, depending upon the position of the rear panel PAL Out DIP switch. This output is always available.
- **3 S-video** — This 4-pin mini-DIN connector outputs S-video. This is the highest quality video output for a VCR or a CODEC.

#### **Power**

**4 AC power connector** — Plug a standard IEC power cord into this connector to connect the VSC 50 to a 100 to 240VAC, 50 Hz or 60 Hz power source.

Turn on the computer monitor and the computer, in that order.

#### **Rear panel switch settings**

Set the rear panel DIP switches as needed to support your application:

**PAL Out switch** — Set this switch down for NTSC (525 line video) or up for PAL (625 line video) output.

**75 Ohm DIP switch** — Set this switch down (Hi Z) if using a local monitor, or up (75 ohm) if not using a monitor.

# **Front Panel Controls & Indicators**

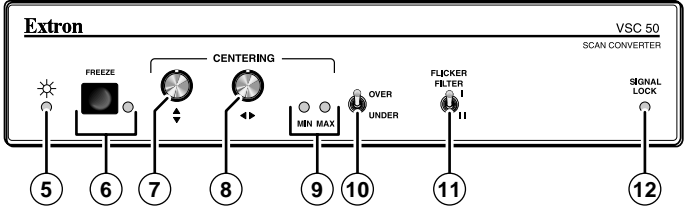

*Figure 3 — Front panel controls and indicators*

- **5Power LED** — The Power LED lights to indicate power is on. If AC voltage is available, power is on.
- **6**Freeze button and LED - Pushing the Freeze button toggles between freeze frame or motion mode. Freeze provides a still image capture of a scan-converted computer screen. The Freeze LED indicates that the VSC 50 is in freeze frame mode. While this LED is lit, the video output is a single frame of video. Press the freeze button again to return to motion mode.
- **7 Centering (vertical)** — This knob adjusts the vertical position (vertical shift), by shifting the image up and down on the screen.
- **8 Centering (horizontal)** — This knob adjusts the horizontal position (horizontal shift), shifting the image left and right on the screen.

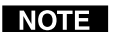

*Nonvolatile memory saves the centering adjustments for the current scan rate.*

- **9 Min and Max LEDs** — The Min or Max LED lights to indicate the vertical or horizontal centering adjustment has reached the minimum or maximum limit of its range.
- **10 Over/Under switch** — The Over/Under switch provides two ways to view the displayed image: the Over position provides an overscan that is 10% larger than the standard size and the Under position displays the image at its normal size.
- **11 Flicker Filter switch** — The Flicker Filter switch selects from two levels of flicker filtering. Select the position that gives the best

Free Manuals Download Website [http://myh66.com](http://myh66.com/) [http://usermanuals.us](http://usermanuals.us/) [http://www.somanuals.com](http://www.somanuals.com/) [http://www.4manuals.cc](http://www.4manuals.cc/) [http://www.manual-lib.com](http://www.manual-lib.com/) [http://www.404manual.com](http://www.404manual.com/) [http://www.luxmanual.com](http://www.luxmanual.com/) [http://aubethermostatmanual.com](http://aubethermostatmanual.com/) Golf course search by state [http://golfingnear.com](http://www.golfingnear.com/)

Email search by domain

[http://emailbydomain.com](http://emailbydomain.com/) Auto manuals search

[http://auto.somanuals.com](http://auto.somanuals.com/) TV manuals search

[http://tv.somanuals.com](http://tv.somanuals.com/)